## **Ready for Kindergarten Online:**

#### **Kindergarten Readiness Assessment (KRA) Guidelines for District Data Managers in MARYLAND**

**NEW for 2019**

#### **Required Data for KRA Administration**

- 1. **TEACHER Data** (*teachers.csv*): To create and update accounts for teachers or users in the system.
- 2. **STUDENT Data** (*students.csv*): To populate the system with Kindergarten students.
- 3. **ENROLLMENT Data** (*enrollments.csv*): To match teachers to students in the system.

#### **Uploading Data Files**

The layout for each of the three CSV data files appears below, and downloadable templates for each file type are available within the system.

- When a file is loaded, the system will validate the file and provide feedback if any records are rejected (i.e. duplicate ID's, missing data in required fields, incorrect data format, etc.). *It is important to note that no validation process is perfect and that each district is responsible for providing clean and accurate data.*
- Teacher, Student and Enrollment data should be updated as frequently as possible during the KRA administration window to ensure that:
	- o Newly enrolled students appear in a teacher's class list;
	- o Students who change classes appear in the correct teacher's list;
	- o Students who leave your district are released for another district to add;
	- o Accounts are created for teachers who may join the district after the first day of school.

#### **Bulk CSV Files: General Information**

The system will accept properly prepared CSV files. In addition to adhering to the layout provided at the end of this document, each CSV file must comply with these formatting rules:

- 1. **You must provide a header line** The first line of each file is the header line. The header line is automatically skipped by the bulk file process. Failing to provide a header line will result in your first data record being skipped. The template files provided already have the required headers. Please do not change the headers. The headers should be in all lowercase.
- **2. Each record is on a single line.**
- **3. Lines must end with either a Windows style (CRLF) carriage return or a Linux style (LF) carriage return.**  Files using older Mac line endings (CR) may not load properly.
- 4. **Fields are separated with commas.**  *Example:* John,Doe,120 Main St.,"Anytown, WW",08123
- **5. Leading and trailing space-characters adjacent to comma field separators are ignored and will be automatically trimmed.**

(For example: John, Doe,... resolves to "John" and "Doe", etc. Space characters can be spaces, or tabs.

6. **Fields with embedded commas must be encapsulated with double-quote characters.** In the above example. "Anytown, WW" had to be delimited in double quotes because it had an embedded comma.

- 7. **Fields that contain double quote characters must be surrounded by double-quotes, and the embedded double-quotes must each be represented by a pair of consecutive double quotes.** So, John "Da Man" Doe would convert to "John ""Da Man""", Doe, 120 Main St.,...
- **8. You may also choose to encapsulate fields with double-quotes**

### **Leading Zeroes, Microsoft Excel Formatting, and Quality checking**

You may choose to use Excel to create the CSV files. Please be aware that Excel can corrupt the values of your data if you are not careful. A District ID of 01 may change to 1. You must prevent this from happening. We recommend spot checking your files with a tool, such as notepad++, which is free and can allow you to see things like line-endings and has other features to allow you to manipulate your files, if you discover a problem. [http://notepad-plus-plus.org/.](http://notepad-plus-plus.org/) In addition, formatting your Excel column with the correct data type and length can help ensure that leading zeros are maintained when the file is saved as a CSV. Checking the file in a text-editor like Notepad is the best method to ensure leading zeros are not dropped by Excel.

# **File Layouts: TEACHER, STUDENT, and ENROLLMENT files**

#### *Please Note:*

- *1 - teachers.csv:* All fields are required for a record to be accepted.
- *2 - students.csv:* Fields marked 'No' for Required to Administer KRA may be required by the end of the administration window for reporting (see last column).
- *3 - enrollments.csv:* Fields marked 'No' for Required to Administer KRA may be required by the end of the administration window for reporting (see last column).

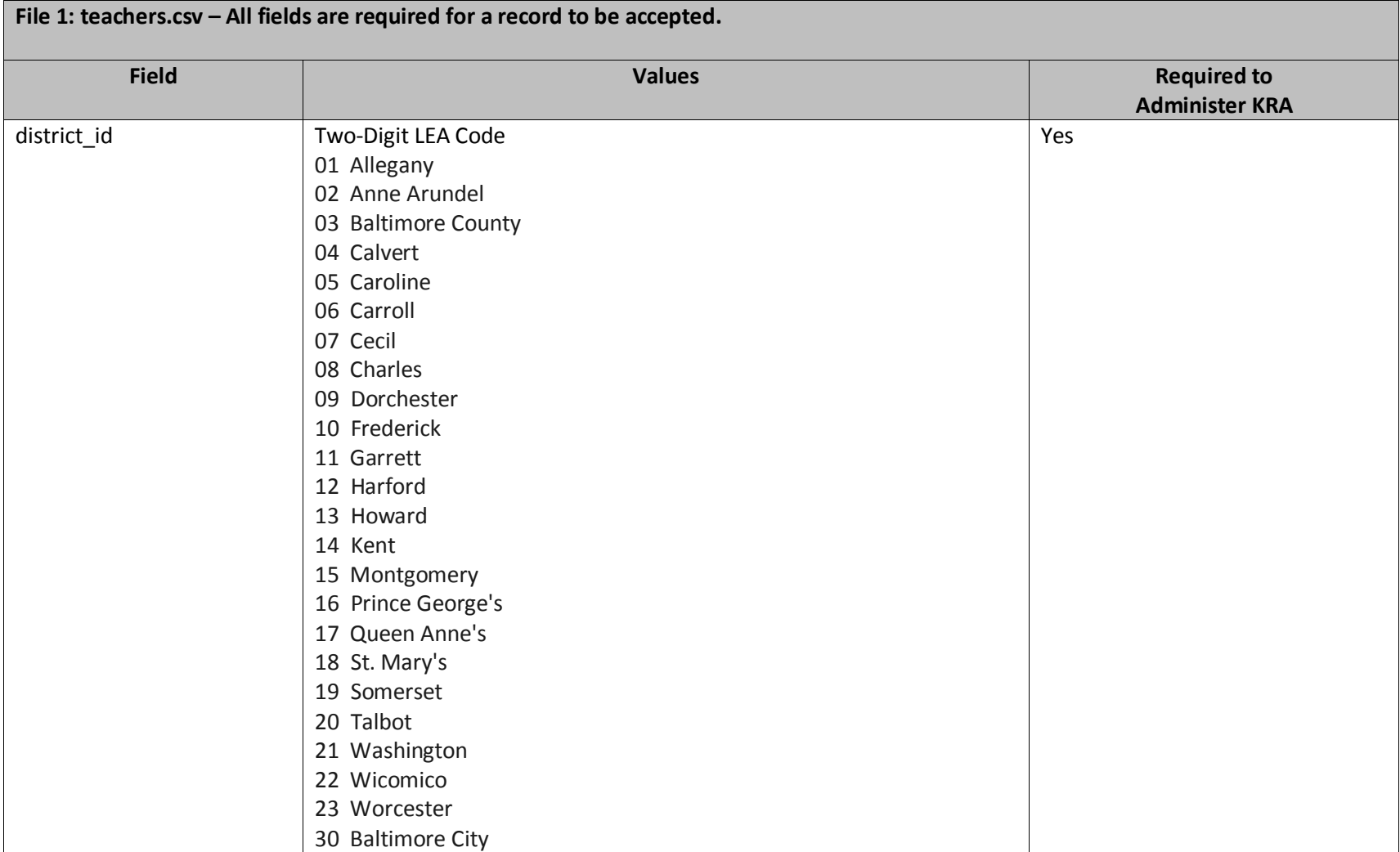

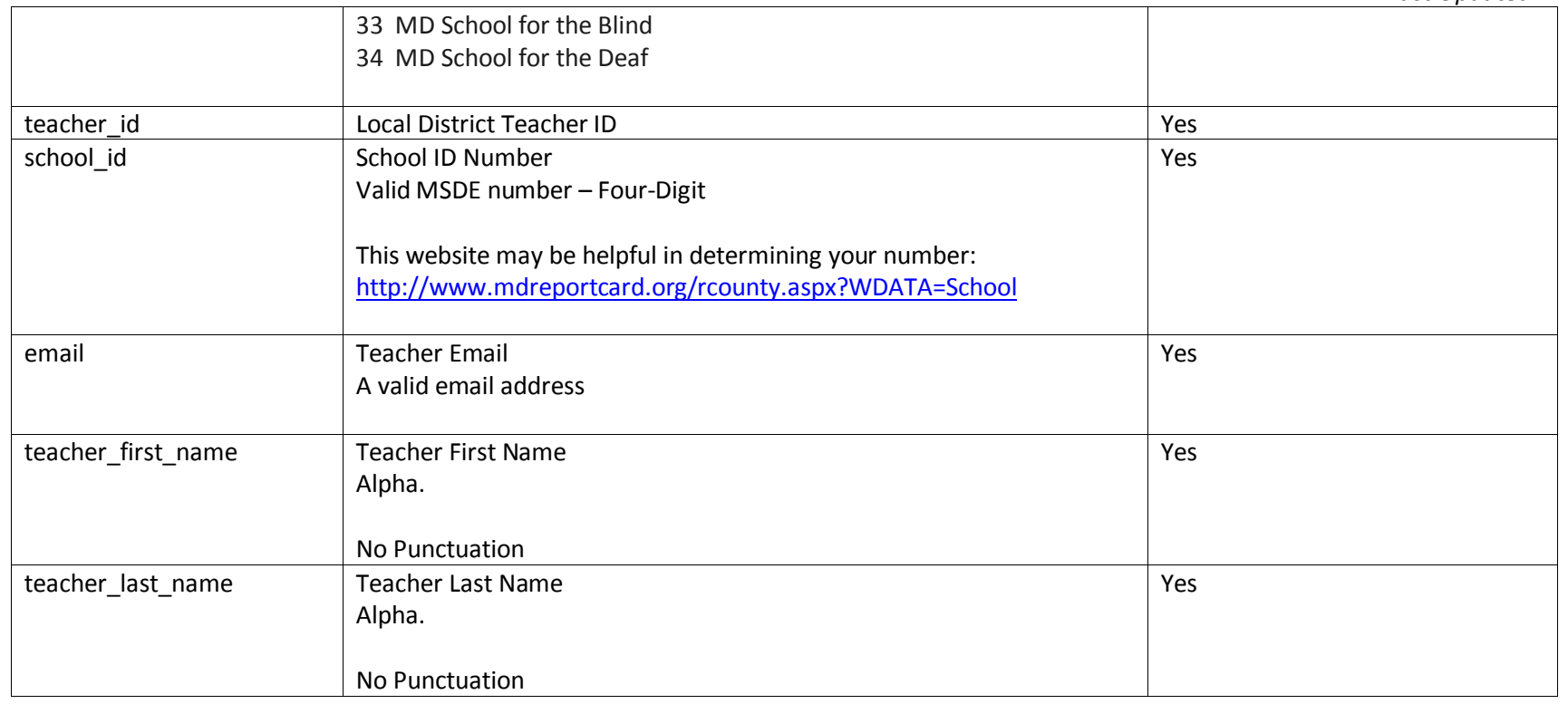

**File 2: students.csv – Records with data missing in fields marked 'No' in Required to Administer KRA column will be accepted. Your state, however, may still require the data in those fields to be submitted by the end of the administration window for reporting purposes (see Required for Reporting column).**

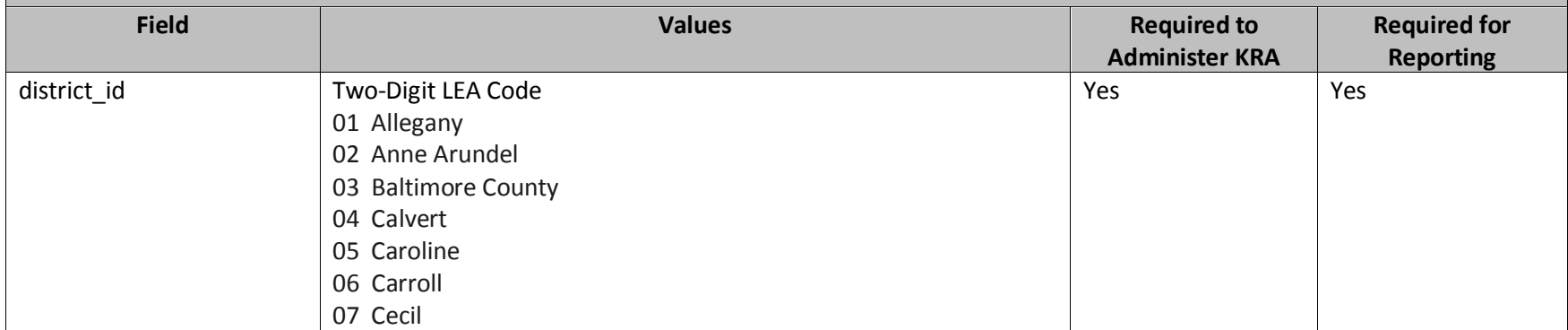

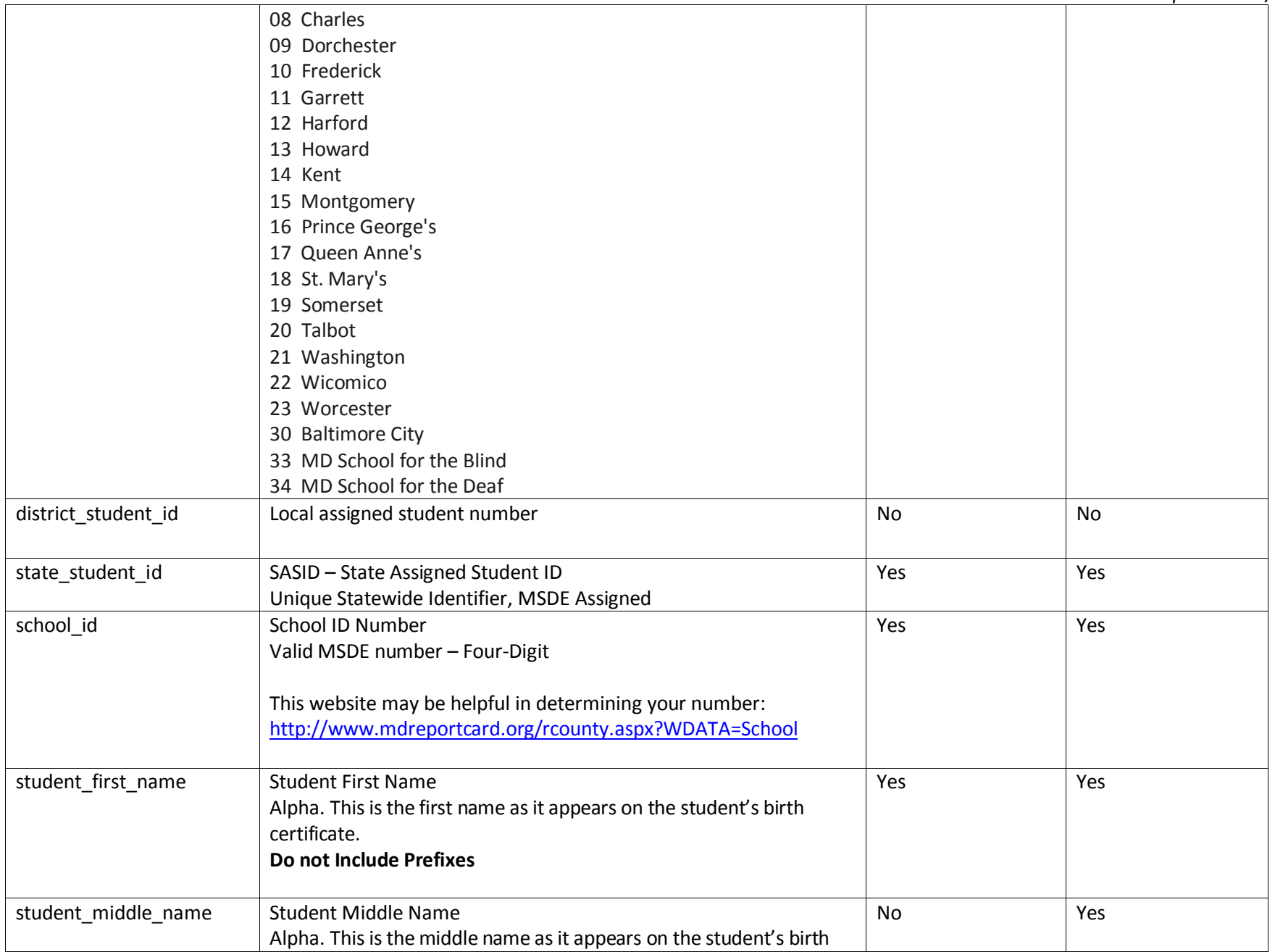

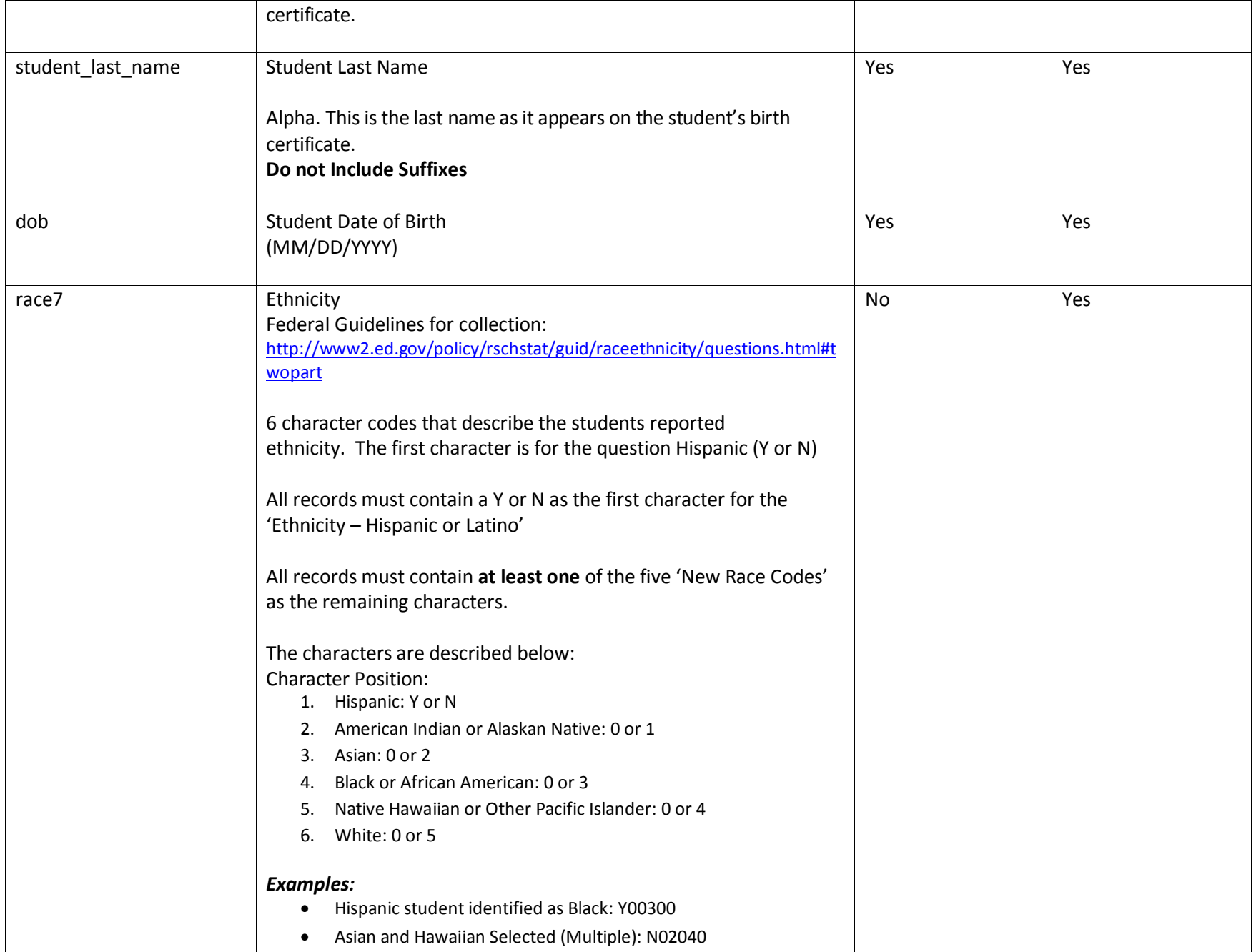

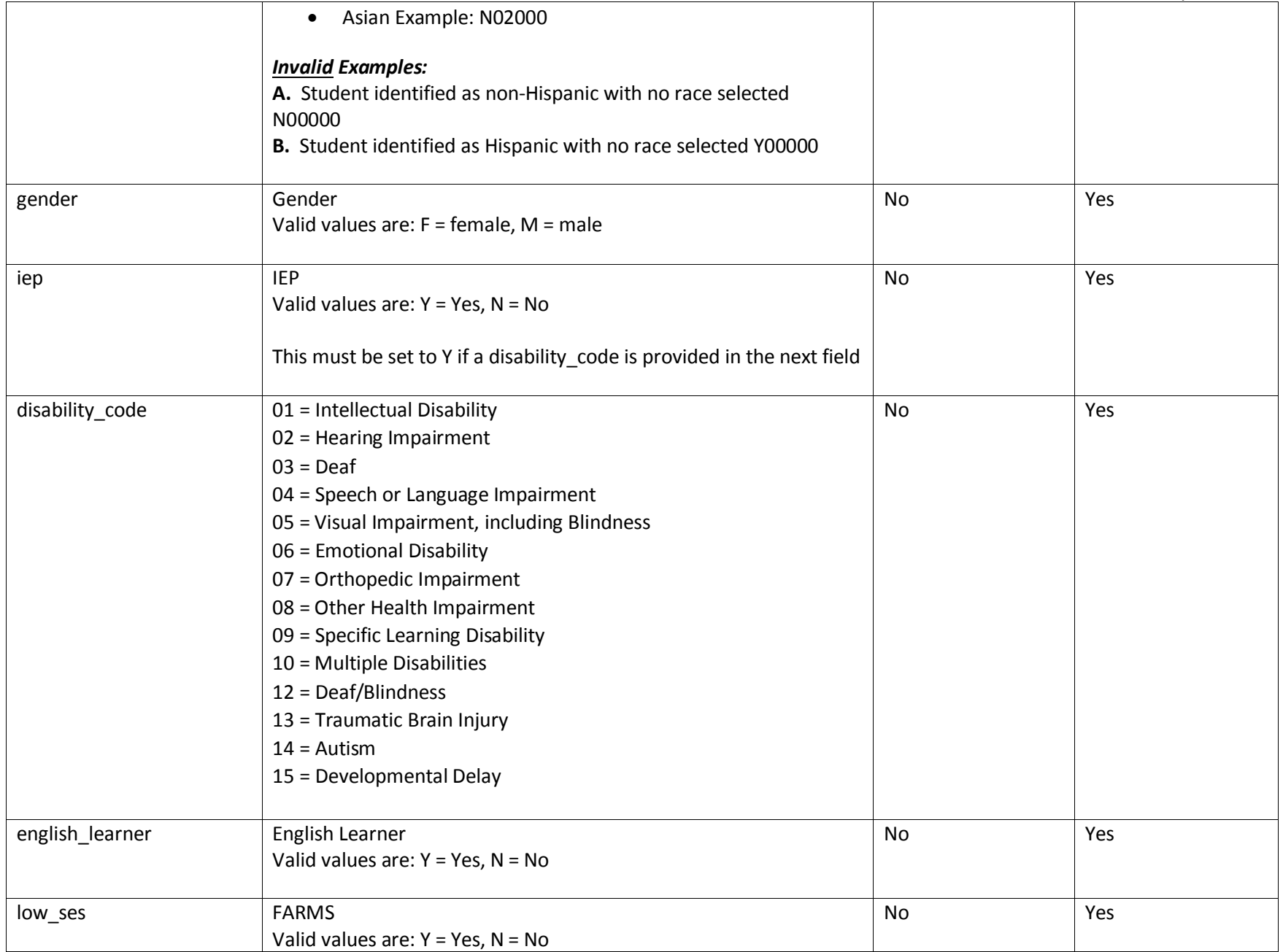

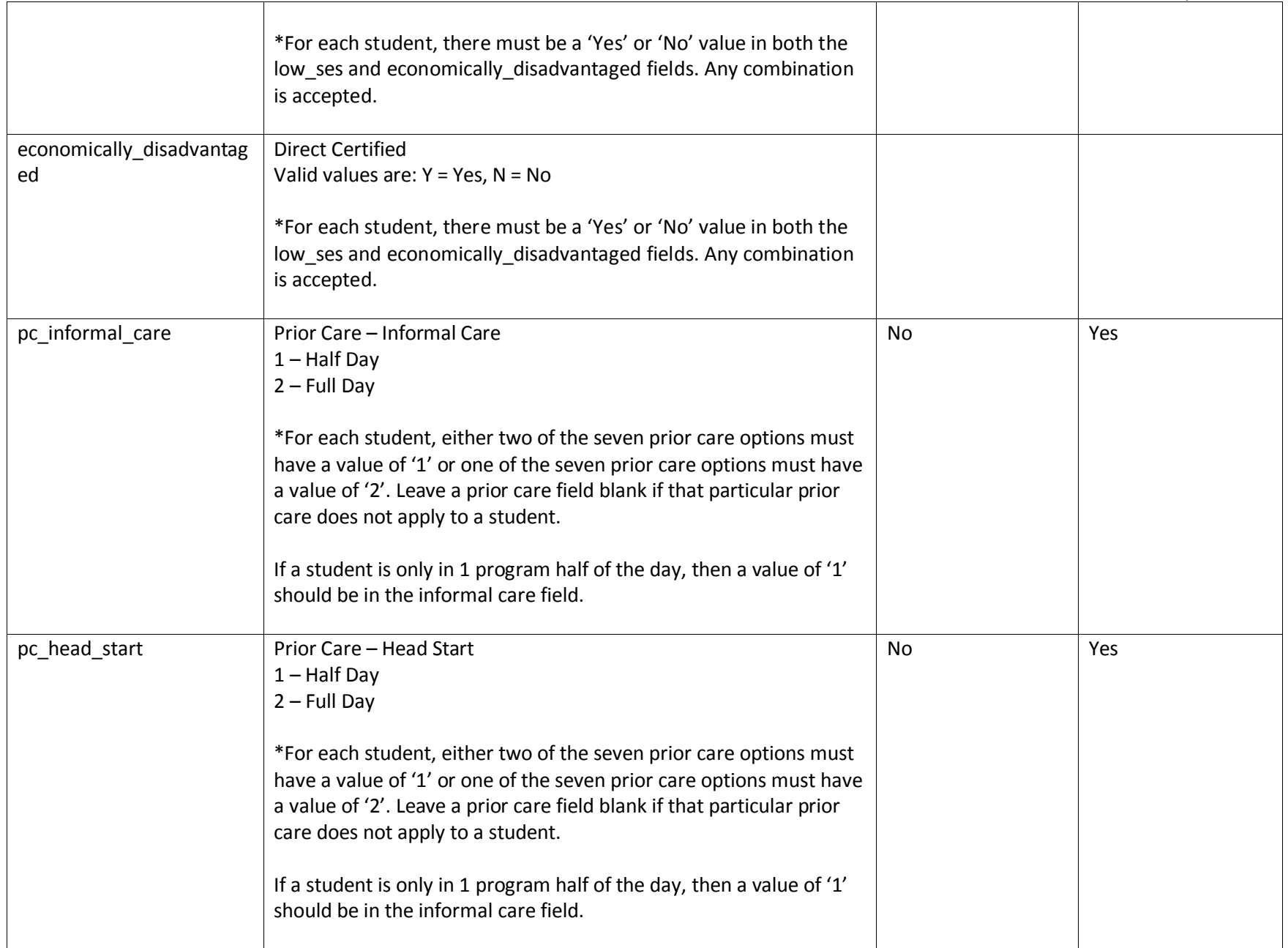

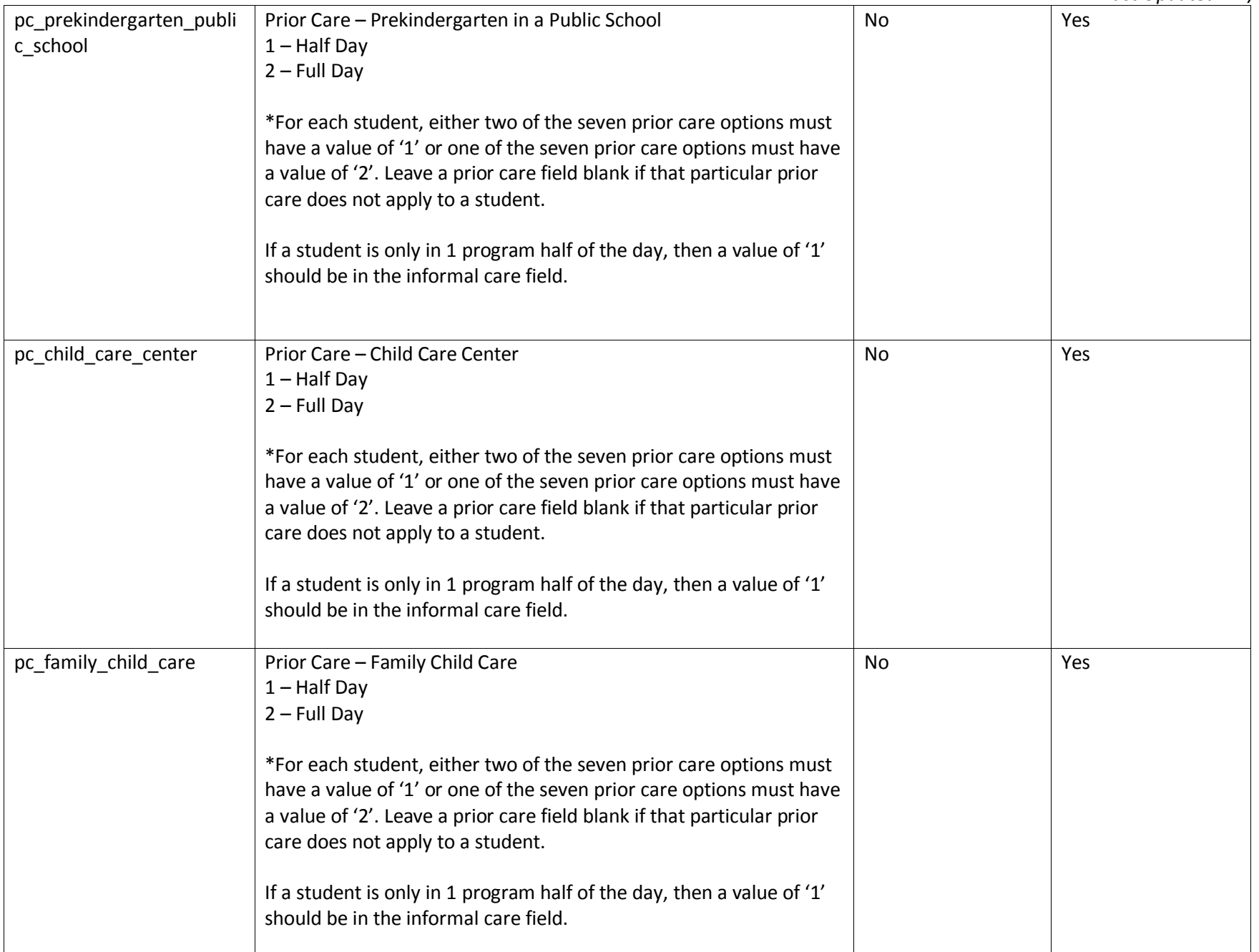

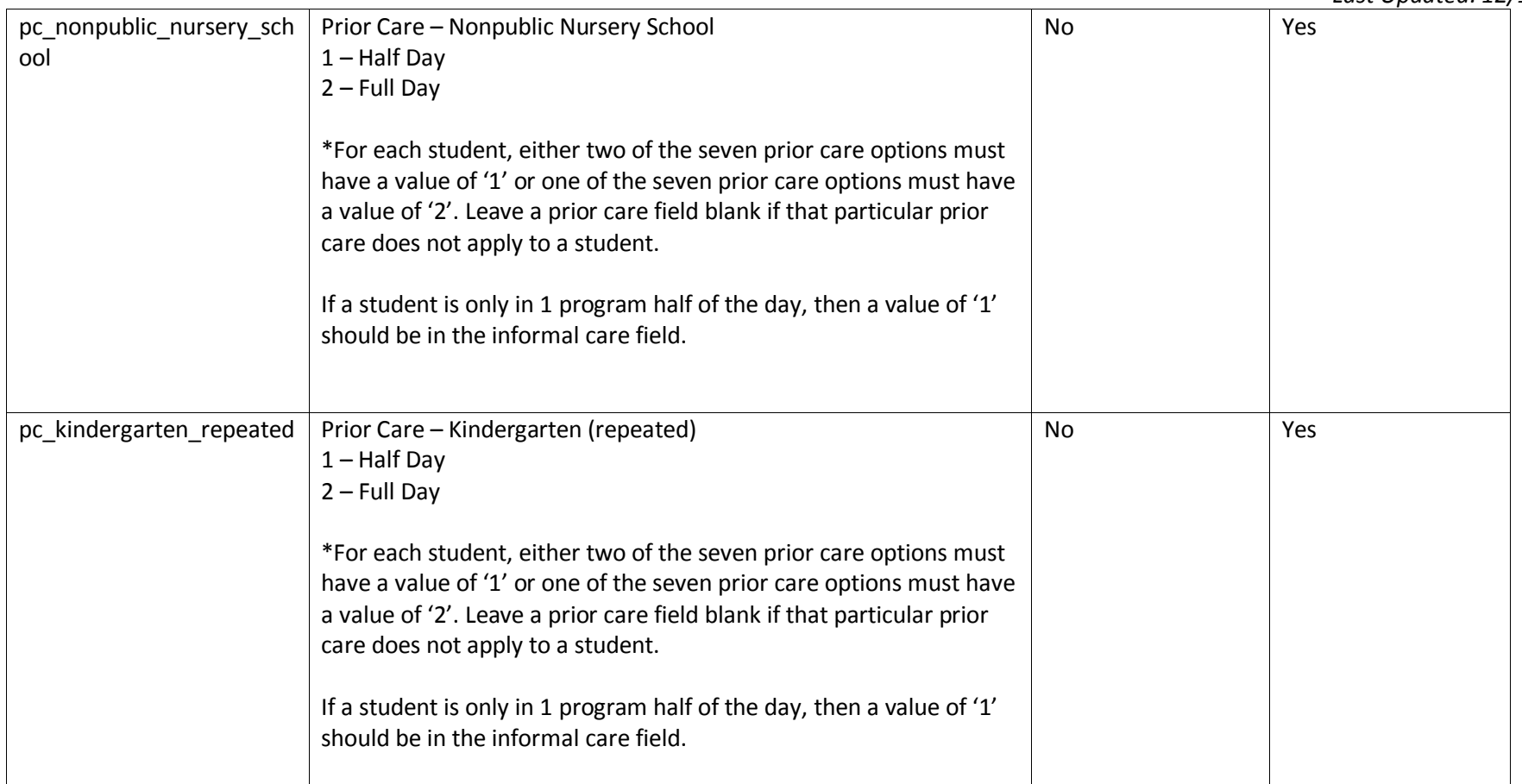

**File 3: enrollments.csv – Records with data missing in fields marked 'No' in Required to Administer KRA column will be accepted. Your state, however, may still require the data in those fields to be submitted by the end of the administration window for reporting purposes (see Required for Reporting column).**

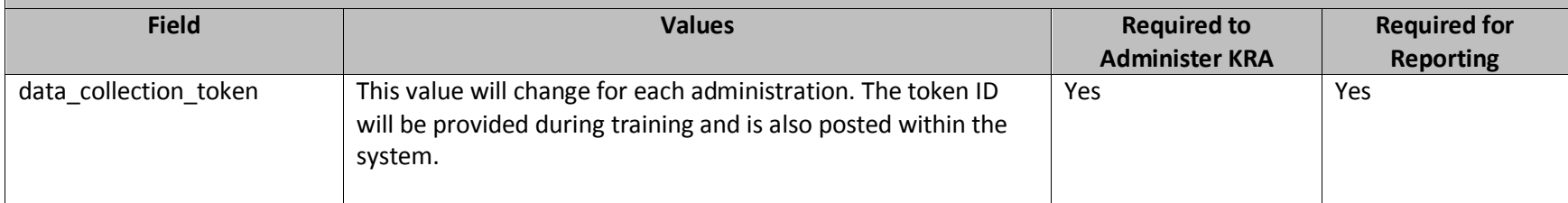

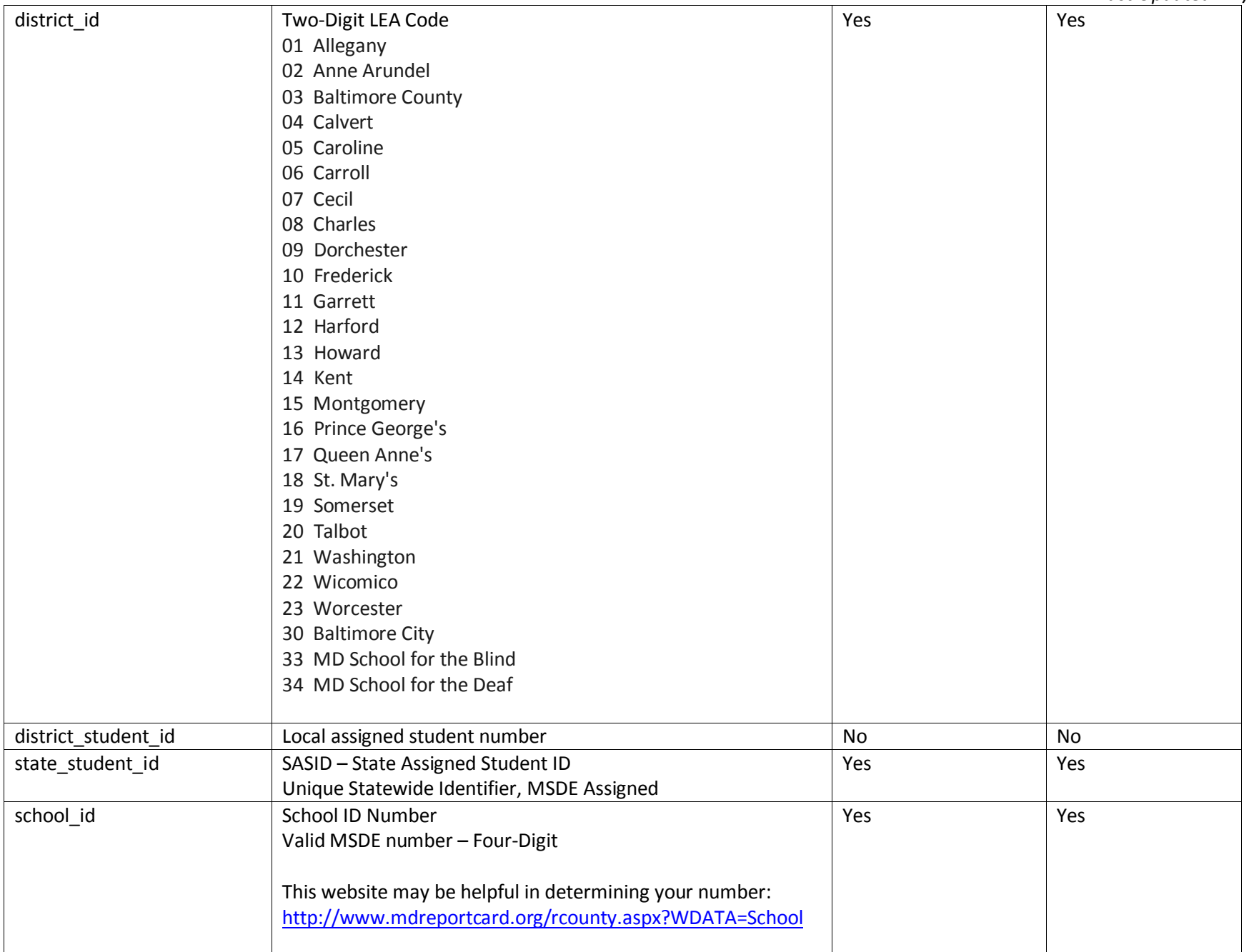

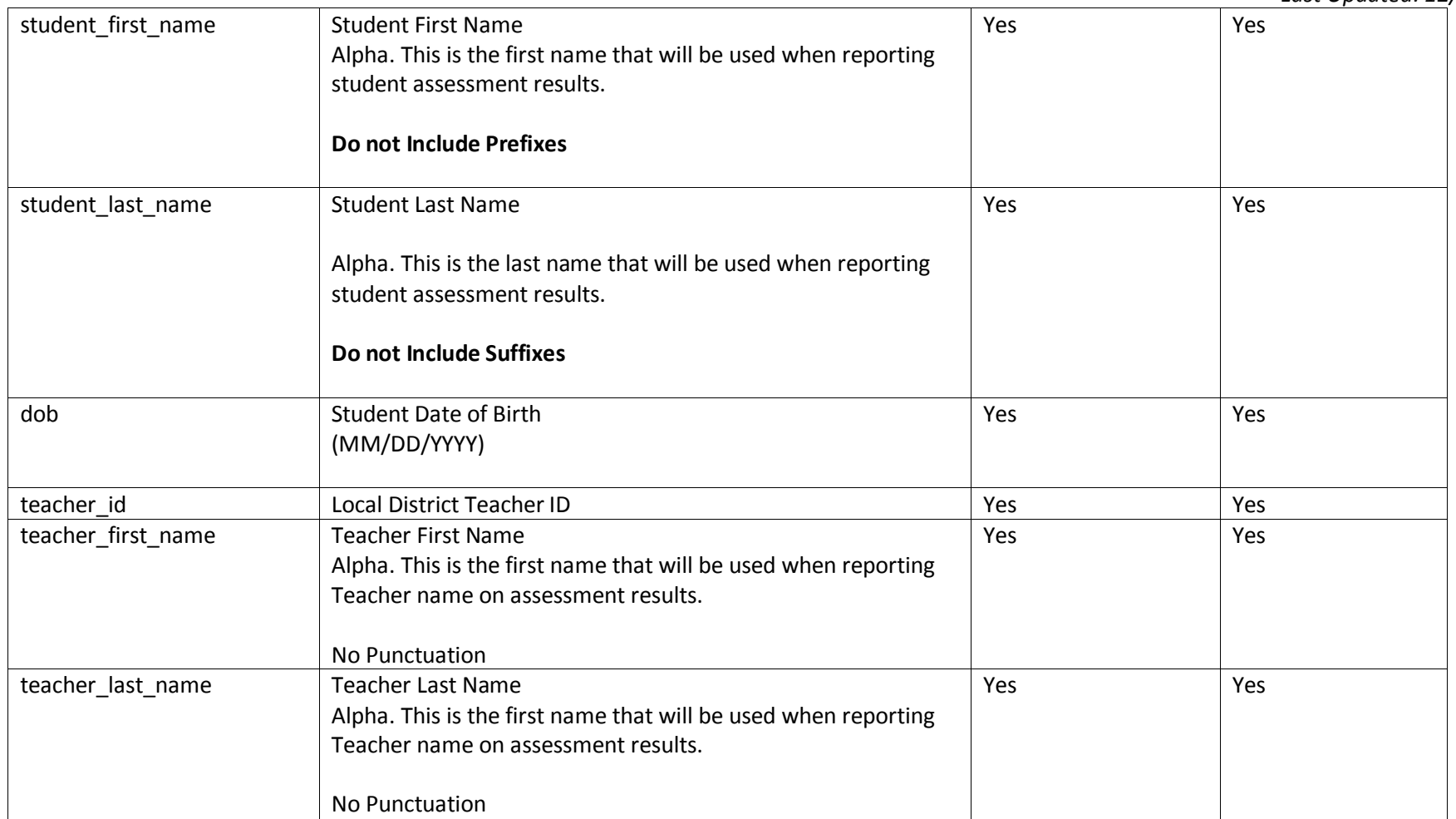

**Updated guidelines, directions, and other support materials for data managers will be maintained at: [http://dataguidelines.kready.org](http://dataguidelines.kready.org/)**